## **INSTRUCTIVO PARA COMPARTIR EL EXPEDIENTE**

Cuando reúna **TODOS** los documentos solicitados, debe usar la aplicación de **GOOGLE DRIVE** para compartir su carpeta al correo **[becastesis.concytep@puebla.gob.mx](mailto:becastesis.concytep@puebla.gob.mx)** Por favor utilizar el correo electrónico que capturó en el formato de registro cuando comparta su información.

**Es altamente recomendable que considere enviar su carpeta por lo menos 25 días hábiles antes de la fecha de cierre de la convocatoria, con el objetivo de contar con tiempo suficiente para hacer correcciones de algún documento en caso de ser necesario. No se aceptarán propuestas posteriores a la fecha y hora de cierre.**

En la ubicación que usted prefiera de su equipo debe hacer una carpeta, nombrándola de la siguiente forma: Grado académico en el que se registró +Apellidos +Nombre(s).

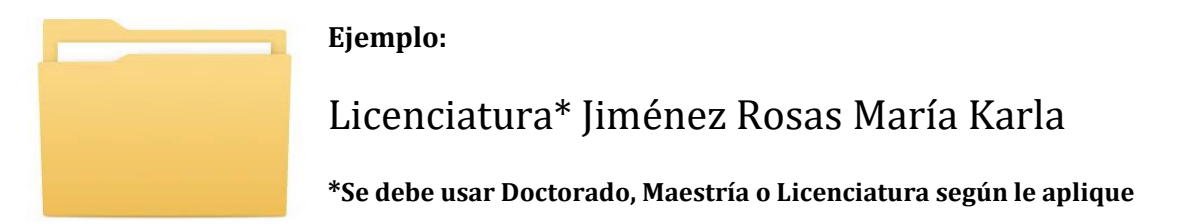

Todos los archivos deben estar en formato *PDF, con orientación vertical y ser legibles*. Los documentos en la carpeta electrónica se deben nombrar y colocar en el orden que se específica en la siguiente lista; para que los archivos respeten el orden no olvide anteponer el número a los mismos.

- 1. Formato de registro Becas Tesis.
- 2. Currículum vitae[1](#page-0-0)
- 3. Identificación oficia[l](#page-0-1)2.
- 4. CURP.
- 5. Acta de nacimiento o naturalización. (según le aplique).
- 6. Certificado oficial de estudios.
- 7. Constancia modalidad de tesis.
- 8. Carta de postulación.
- 9. Currículum vitae persona(s) que dirigieron la tesis.
- 10. Carta autorización tesis colectivas. (Si no le aplica, por favor consulte la **[guía para](https://drive.google.com/drive/u/1/folders/10BnqJ-laeb5zLqVsGwFnN3xulkPAjeAb)  [integrar expediente](https://drive.google.com/drive/u/1/folders/10BnqJ-laeb5zLqVsGwFnN3xulkPAjeAb)**).
- *11.* Síntesis de tesis. Nombrar este archivo de la siguiente forma: nivel a obtener, apellido paterno, materno y nombre(s). **Ejemplo: Síntesis de tesis Licenciatura***\** **Jiménez Rosas María Karla**. *\*Esta palabra se debe cambiar por el grado académico que obtuvo con su tesis.*

<span id="page-0-0"></span> $1$  Los de maestría y doctorado deben incluir documento que demuestre la obtención del grado anterior.

<span id="page-0-1"></span><sup>2</sup> En una sola hoja colocar la parte frontal y reverso de su identificación.

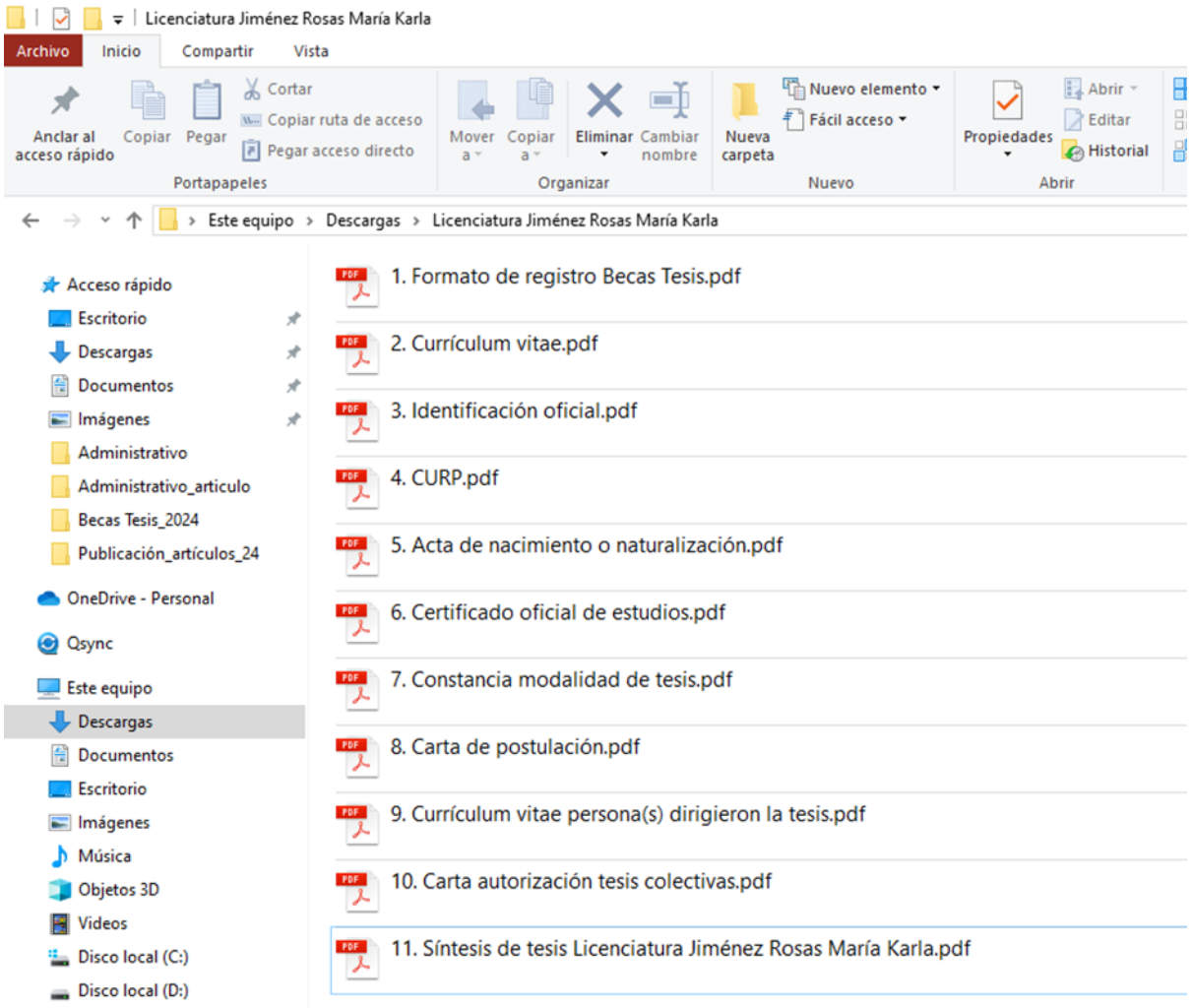

El contenido de su carpeta debe ser como el que se muestra en la imagen inferior:

Para subir sus archivos a GOOGLE DRIVE se debe hacer el siguiente proceso:

- 1. Ingresar al correo electrónico que especificó en el formato de registro.
- 2. Localizar el icono de Google Apps (a) y elegir la aplicación de GOOGLE DRIVE (b).

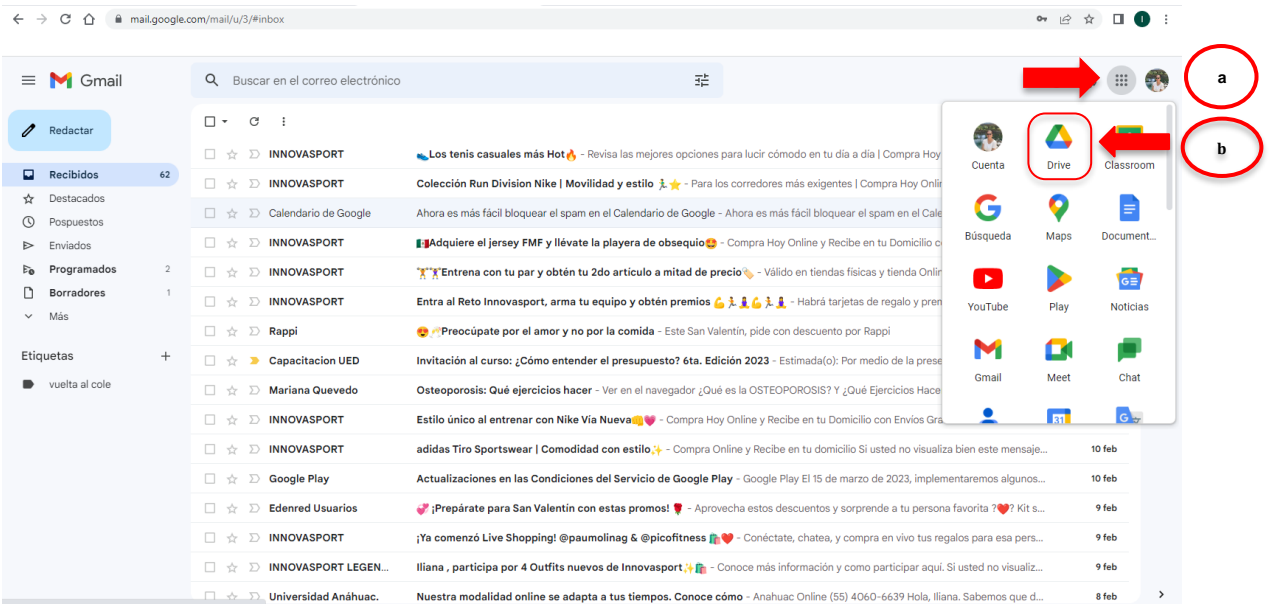

Al elegir GOOGLE DRIVE dar ENTER en donde dice Nuevo y posteriormente elegir la opción subir carpeta, se le abrirá una ventana en donde podrá seleccionar la carpeta con sus documentos para subir. 

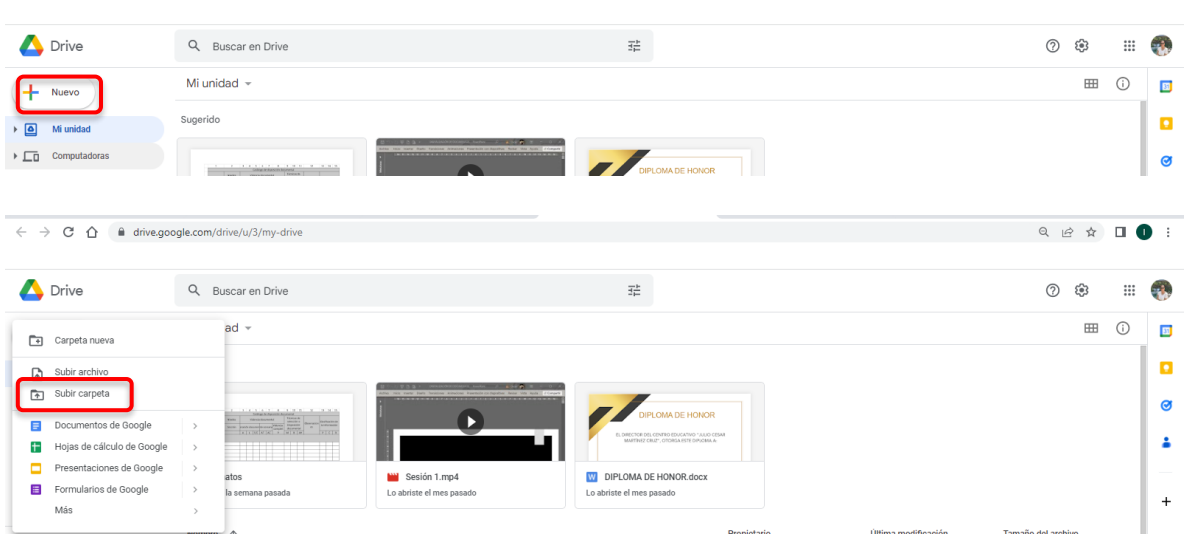

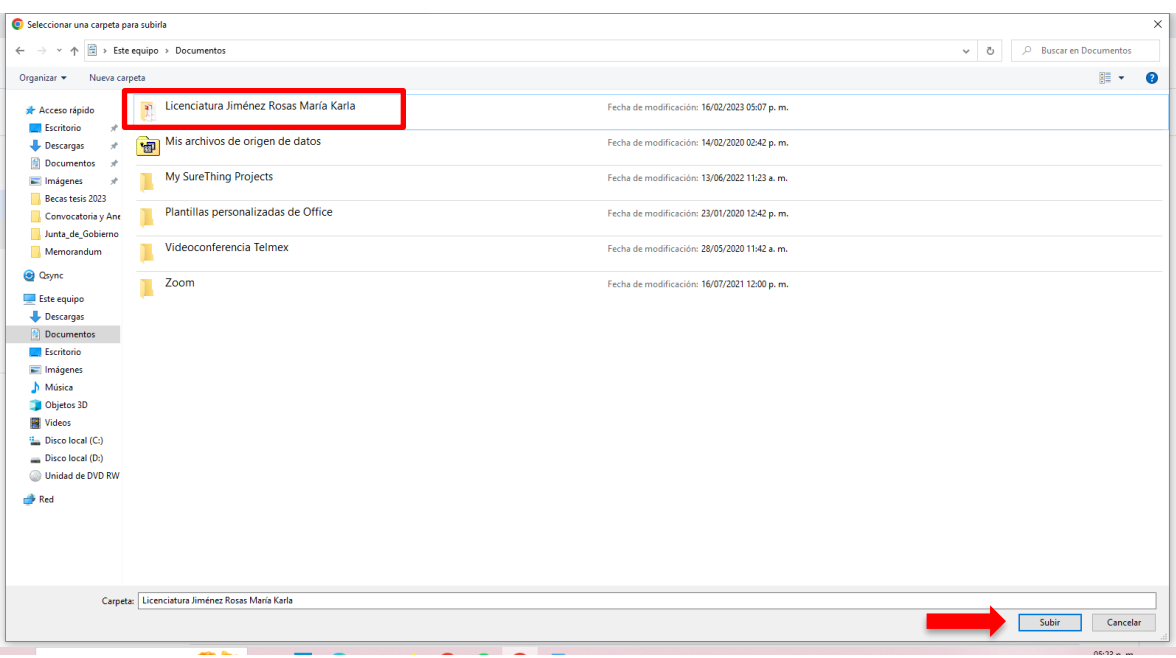

## En esta ventana elegir la opción subir.

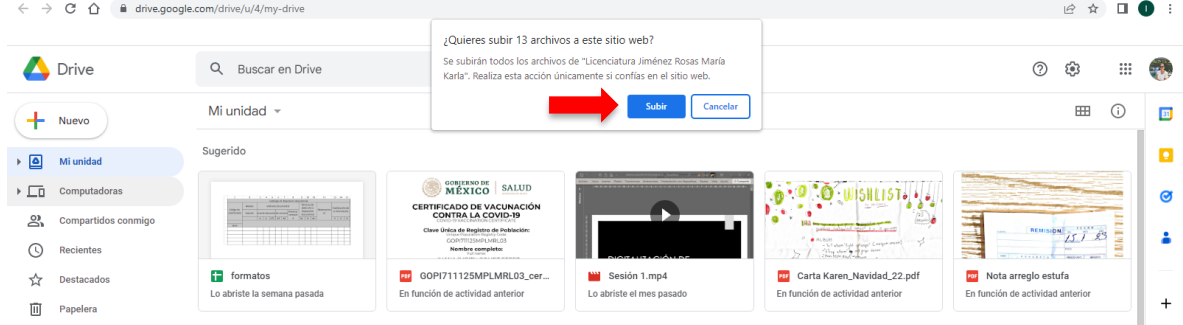

Al terminar de subir su carpeta a GOOGLE DRIVE la podrá ver en el apartado que dice Mi Unidad.

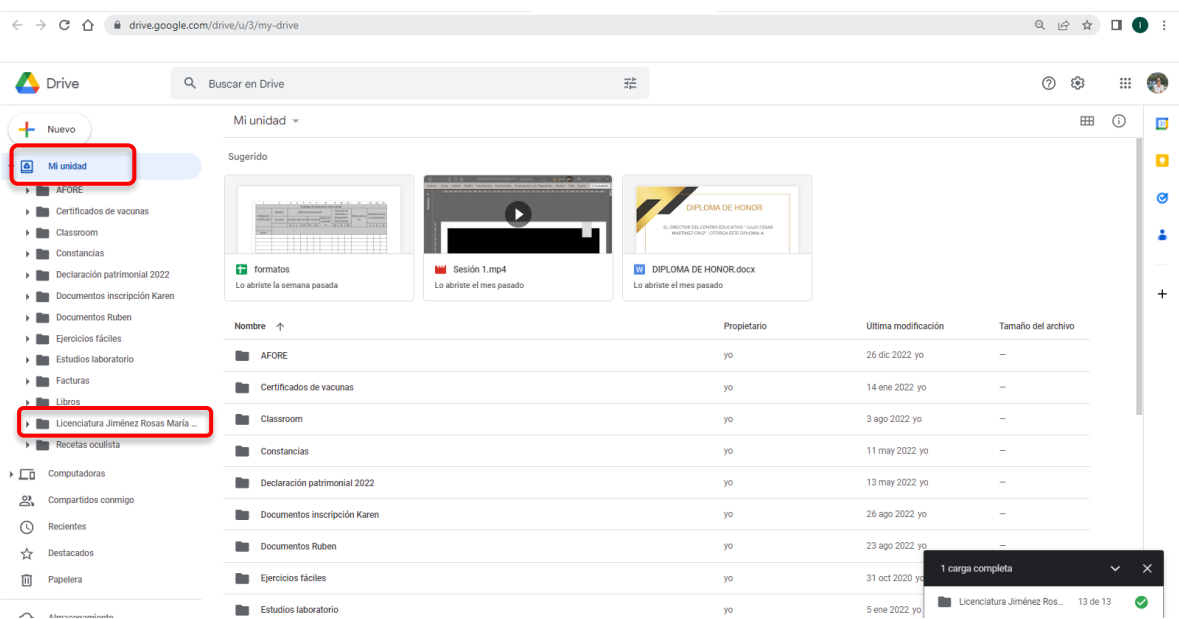

Por favor **ANTES** de compartir su carpeta al correo **[becastesis.concytep@puebla.gob.mx](mailto:becastesis.concytep@puebla.gob.mx)** nuevamente revise que tenga todos los documentos solicitados conforme a lo que indica la convocatoria y en el orden que se especificó.

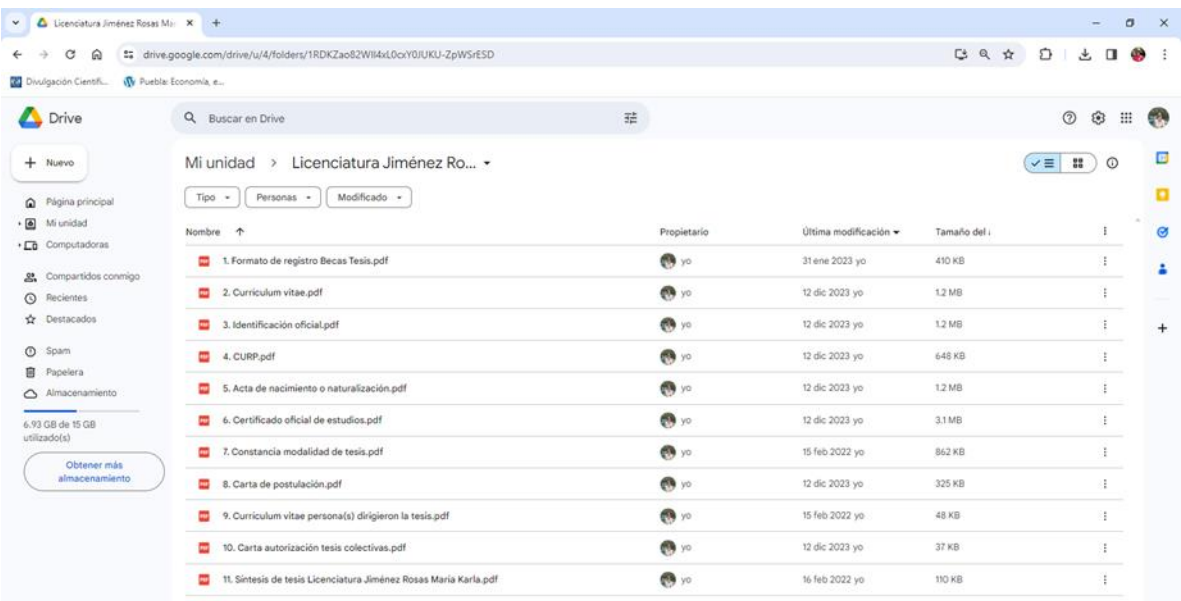

## Hecho lo anterior entonces debe compartir su carpeta al correo **[becastesis.concytep@puebla.gob.mx](mailto:becastesis.concytep@puebla.gob.mx)**

Para ello en la ventana donde ve el contenido de su carpeta, dar ENTER en la punta de flecha que está a la derecha del nombre de su archivo y al hacer esto se le despliega una ventana donde debe elegir la opción *compartir*.

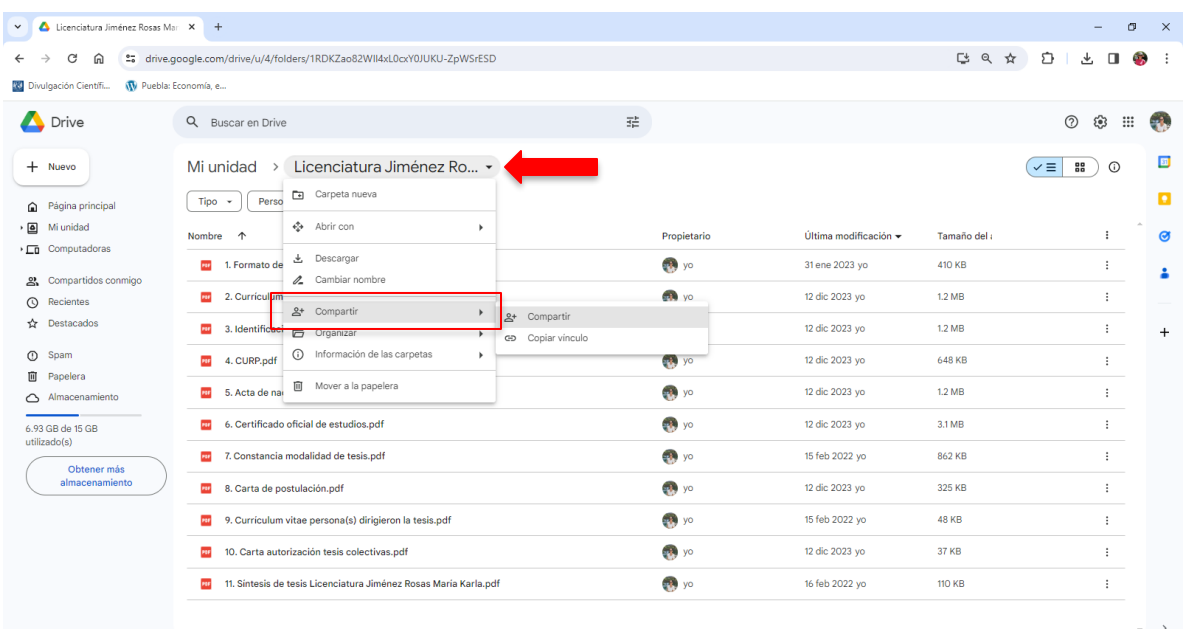

En la ventana que se despliega debe escribir el correo **[becastesis.concytep@puebla.gob.mx](mailto:becastesis.concytep@puebla.gob.mx)**, elegir la opción **editor**, activar la casilla de **enviar notificaciones a las personas**, **escribir un breve mensaje** como se muestra en el recuadro y dar **enter en el icono de enviar.**

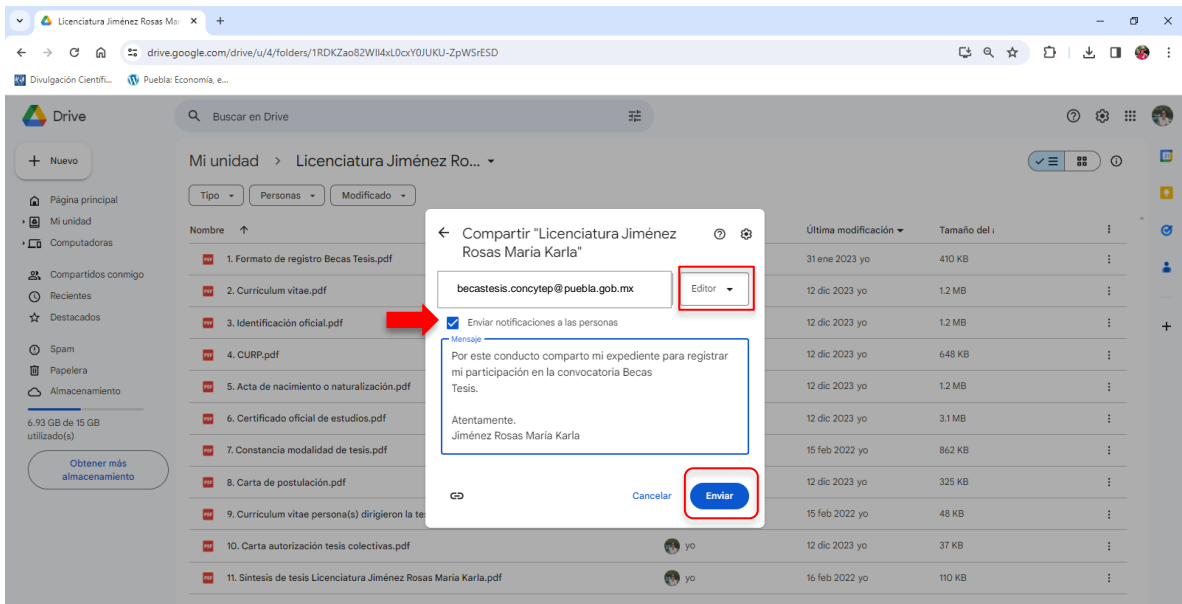

Existen otras formas de compartir documentos en GOOGLE DRIVE, pero para facilitar la administración de la recepción de información de una manera ordenada, es **obligatorio** seguir las indicaciones anteriores para que en el correo de **[becastesis.concytep@puebla.gob.mx](mailto:becastesis.concytep@puebla.gob.mx)** se reciba una notificación de que usted ha compartido una carpeta que incluirá el grado académico y su nombre completo. (cómo se observa en la imagen inferior).

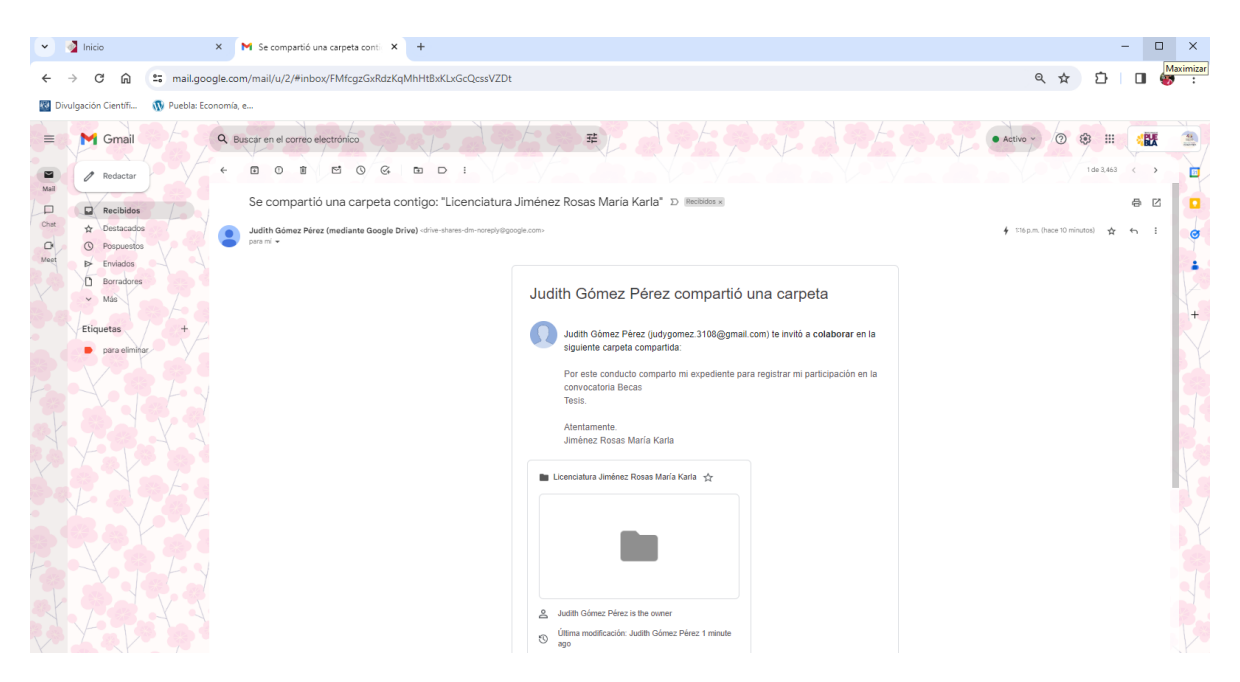

Por lo que **NO** es necesario enviar un correo electrónico adicional, enviando el enlace de su carpeta o avisando de que ha compartido su expediente.

Usted puede corroborar que su carpeta fue compartida correctamente si al acercar el cursor a la derecha de su nombre aparece la leyenda *compartida*, al dar enter en el ícono *"ver detalles"* en la pestaña de Detalles en el espacio *Usuarios con acceso* se lee "Se compartió con Becas Tesis CONCYTEP"

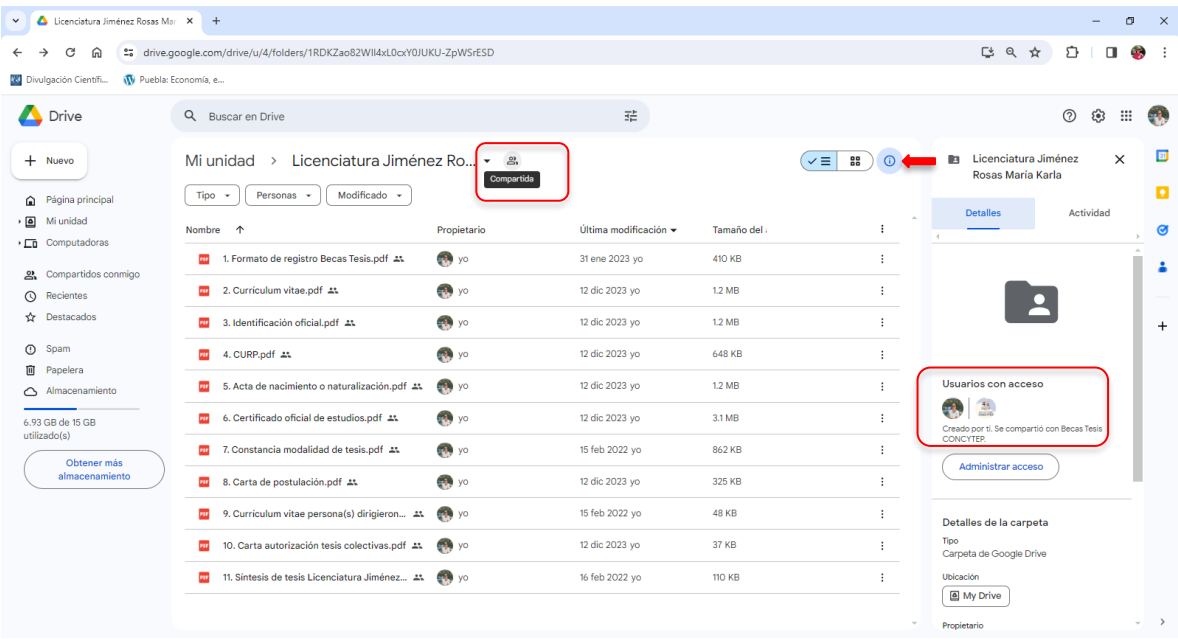

Al recibir su carpeta, se revisará que los documentos cumplan con lo que la convocatoria solicita, por lo que **la confirmación de su participación no es de manera inmediata**. En promedio será de cuatro a siete días **hábiles** posteriores a su envío, es muy recomendable enviar su carpeta con bastante anticipación al cierre de recepción de expedientes, para que sí es necesario; tenga tiempo de hacer correcciones. Se aclara que, si envía su documentación dos semanas previas a la fecha de cierre, la respuesta de confirmación puede ser hasta 25 días hábiles posteriores a su envío por la alta demanda que tiene este programa.

Se aconseja revisar la bandeja de *correo SPAM*, por si la respuesta de confirmación se fuera a ese sitio, si fue así por favor debe marcar el correo de **[becastesis.concytep@puebla.gob.mx](mailto:becastesis.concytep@puebla.gob.mx)** como correo NO SPAM, para que en lo futuro le lleguen los correos a su bandeja de *Recibidos.*

Si no recibe respuesta pasando este tiempo debe ponerse en contacto por cualquiera de los medios especificados en la convocatoria para saber si su participación ha sido considerada.

En el supuesto de que se requiera algún cambio en su documentación, se le enviará un correo electrónico notificándole los cambios a realizar; debe acceder nuevamente a Google Drive (ver primera imagen de este documento), acceder a la carpeta que compartió para ver nuevamente los archivos, localizar el o los incorrectos para eliminarlos y volver a subir en la carpeta los archivos con los documentos correctos.

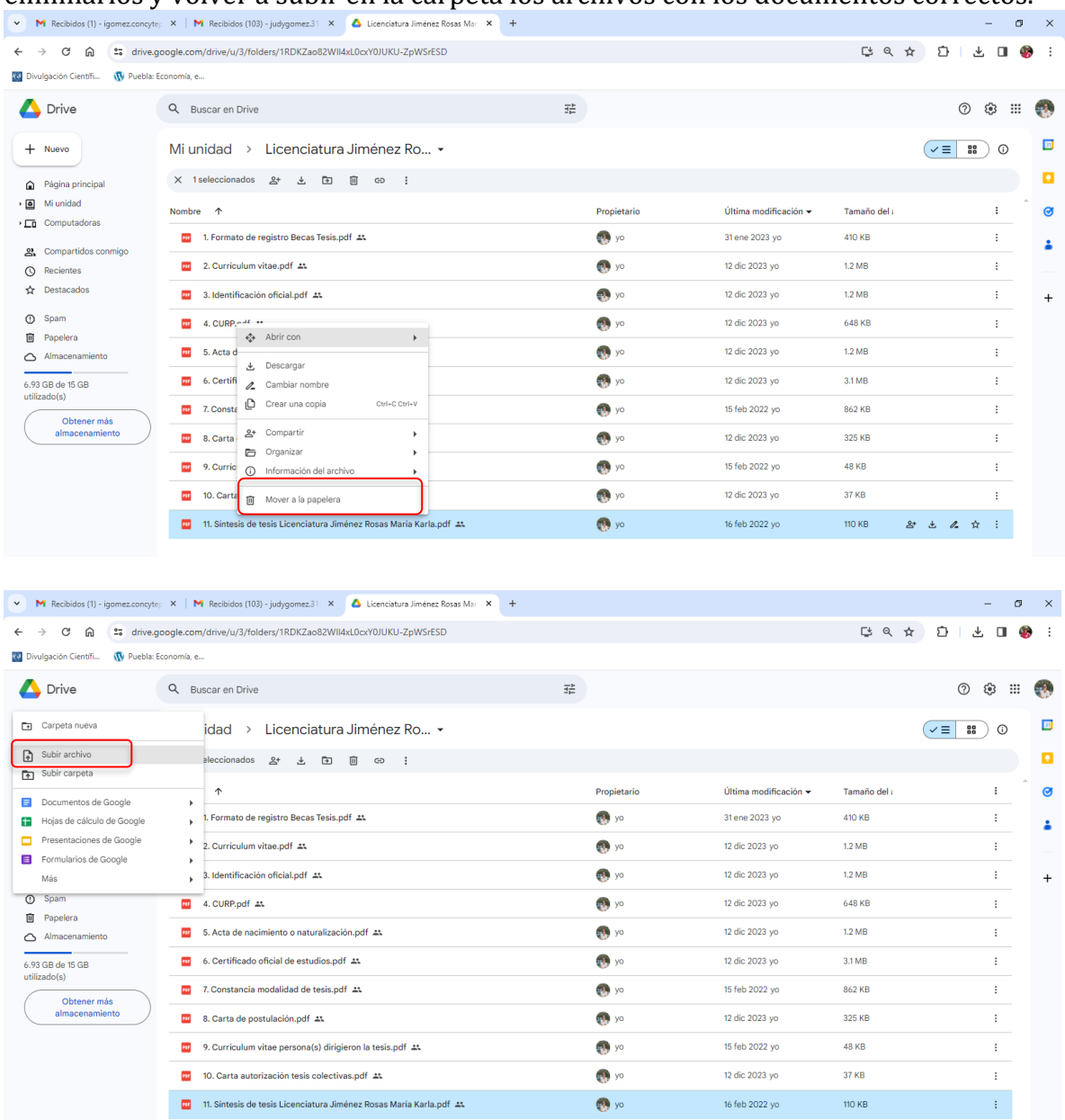

Una vez hechas las correcciones, **es obligatorio informarlo,** y debe hacerlo en el mismo historial de correo electrónico donde recibió la notificación de los cambios que tenía que hacer. **Si lo omite, no nos daremos cuenta de las correcciones y su participación no podrá ser considerada**.

En caso de alguna duda o pregunta puede ponerse en contacto al correo **[becastesis.concytep@puebla.gob.mx](mailto:becastesis.concytep@puebla.gob.mx)**, al 222 249 7622 o 222 231 5807 ext. 105 de lunes a viernes de 9:00 a 17:00 horas, o acudir a nuestras instalaciones ubicadas en Priv. B poniente de la 16 de septiembre 4511, Col. Huexotitla.